## HICKSTEAD.TV

## STEP BY STEP GUIDE

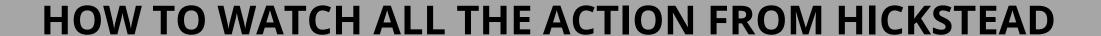

## STEP 1:

Head to the <u>Hickstead.tv</u> website and click on the purple button in the top right hand corner labelled 'Login/Register'.

<u>To register</u> - fill in your name (this should be all lowercase) and email address. You will also be asked to create a password. Please ensure this is memorable to you!

<u>To login</u> - please enter your email address as your username, and enter your memorable password.

## STEP 2:

Once you have logged in you will be able to view all content for free. You can locate the livestream on the home page, and also browse through our archive footage including interviews, highlights, and winning rounds.

For optimal viewing, make sure you have a reliable internet connection.

When viewing live content you may enlarge the size of the frame on your desktop, laptop or iPad - however if you click to go full screen, you will be taken directly to ClipMyHorse.TV who may request you pay a subscription fee.

To subscribe to ClipMyHorse.TV click here.

If you're having difficulty, please email - press@hickstead.co.uk

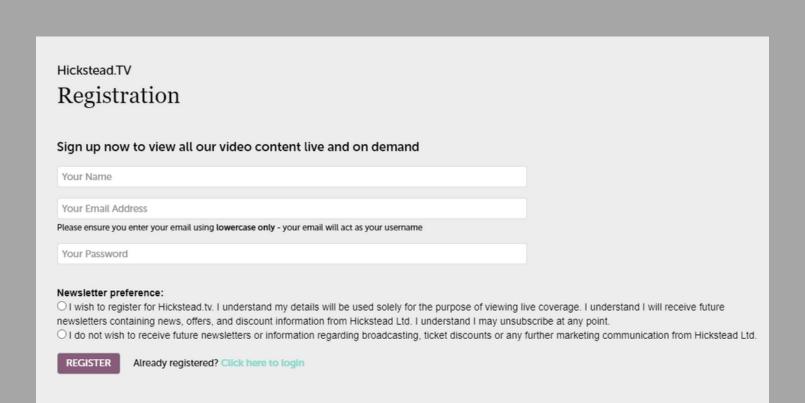

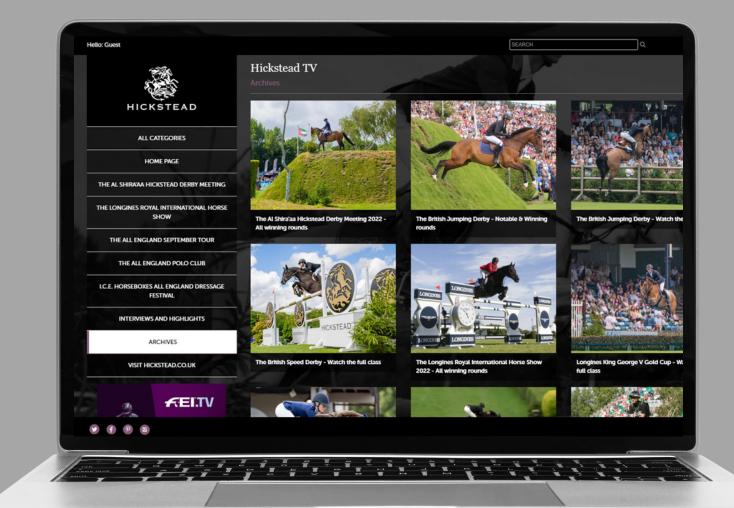

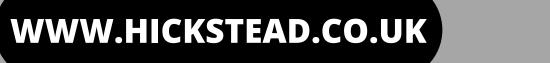

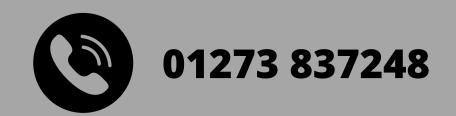